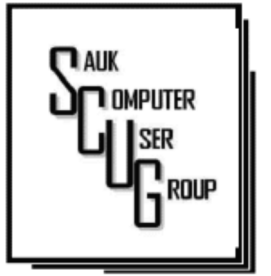

### **INSIDE THIS ISSUE:**

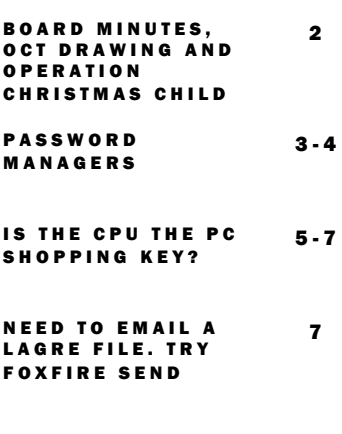

### Club Information Club Information

Sauk Computer User Group PO Box 215 Sterling, IL 61081-0215

Art Bendick - President abendick278@gmail.com

*Website*  www.saukcomputerusergroup.org SCUG Email

saukcomputerusergroup@gmail.com

Editor and Printing done by: Joe Fornero

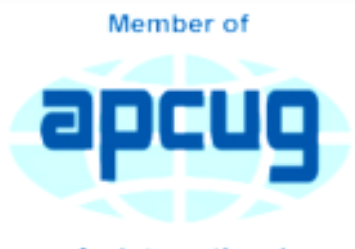

**An International Association of Technology** & Computer User Groups

## COMPUTER CONNECTION SAUK COMPUTER USER GROUP

### OCTOBER 2019 VOLUME TWENTY-NINE N U M B E R T E N

### SEPTEMBER 14, 2019 MINUTES: SCUG CLUB MEETING

meeting will be

Art Bendick opened the meeting and welcomed members.

### Question and answers: answers:

Discussed SDR radio – computer controlled for short wave radio.

Neal told members how he streamed Illinois football game from Android to computer.

For Sirius radio renewal – tell them you are going to cancel if they cannot give you a better deal.

Treasurer's report given by Joe Fornero.

Old business: None.

New business: October 12th

Christmas shoe box packing and will start at noon. \$14.00 cost per box includes shipping. Meeting with group going on cruise trip is at 10:00 am 10- 12-19. The next trip is planned for 10-4- 2020 to the Caribbean.

Board meeting is next Wednesday, 9- 18-19 6:00 pm at Angelo's.

Adjournment: Adjournment: meeting was adjourned.

Program was given by John Miller on iPhone and iPad.

Utilize IOS operating system.

Millions of apps available from Apple. iPad to have different operating system than iPhone in the future.

Apps: Storm Radar, Weather Channel, Living Earth (weather apps); Maps, Google Maps; Safari (browser); MS Office (free); Airdropnearfield; Carplayconnects phone to car navigation system; Waze-car navigation app.

Next month's program will be an APCUG or YouTube video presented by Neal on Excel and Lens.

*Respectfully submitted by Nancy Rich, Secretary*

# **BOARD MEETING MINUTES** F O R SEP 18, 2019 | October Drawing

Meeting was called to order.

Attending the meeting were Joe F., Neal, Art, Ken, Tom, and Nancy.

Treasurer's report was presented by Joe F.

Discussion Highlights:

Club will give John Miller an honorary membership so he can receive newsletter and club information.

We heard from William & Mary Computer. They are awaiting a critical major computer component for the system for WCSC.

Next meeting program will be an

APCUG or You Tube video on Excel & Microsoft Lens.

We will be packing Christmas Shoe Boxes at 12:00 pm at next meeting, 10-12-19.

Tom Rich is giving program in November's meeting.

Santa Joe is doing December meeting. We will be having Candlelight Chicken George, onion rings and sweet potato fries . Members to bring salad or desert dish to pass.

Meeting was adjourned.

*Respectfully submitted by Nancy Rich, Secretary*

For October a \$50 gift certificate from either Galena Steak House, Forest Inn or Candlelight as large prizes. You can only win a large prize once per year. Smaller prizes will include a 2-\$25 gift cards from Walmart, Pizza Ranch or Menards, along with a 256 Gb 3.0 flash drive and other misc. items and you can win them as often as your ticket is drawn, but only one per month.

# OPERATION **CHRISTMAS CHILD**

We will be packing shoe boxes starting at noon for Operation Christmas Child. I will be providing everything necessary to fill the wrapped shoe box. You can always bring additional items for your box. This has been our charity outreach for a number of years. I certainly appreciate all who are able to sponsor a box. The cost is \$9 for shipping and \$5 to defray the cost of items for total of \$14 for each box.

Santa Joe will have lots of prizes to thank everyone at the Christmas meeting.

Page 2

## Password Managers By Dave Gerber

A question about Password Managers came up during the Windows 10 Forum at the July STUG Meeting so I thought I'd share some info common to all of the best known and reputable programs ... Dave Gerber

Password managers are the most recommended tool by security experts to protect your online credentials from hackers. But many people are still hesitant to use them. Here's why password managers are safe, secure, and your best defense against password-hungry cyber criminals.

What is a password manager?

Think of it like a safe

for your passwords. When you need something inside the safe, you unlock it. Password managers work the same for your online credentials.

You create a single, super-strong password, which acts like a key. Install the password manager app on your phone, computer, browser, and other devices. Your passwords are securely stored inside it. Anytime you need to log in to an account, unlock your password manager and retrieve your login info.

With website vulnerabilities and security incidents on the rise, many people have grown to mistrust a tech tool to manage their passwords. What if the password manager gets hacked?

Reputable password managers take extra steps to lock down your info and keep it safe from cyber criminals.

A good password manager:

> Doesn't know your master password (so hackers can never steal it)

Encrypts all your data

- Does not store any of your data on their servers
- Can generate strong, secure password

No privacy tool can completely guarantee your online safety. Even the most elaborate lock can be broken into. Yet we still lock our doors to our houses and cars.

The alternative to using a password manager is to rely on your own memory to remember all your credentials. This inevitably leads to recycling passwords or using variations a bad habit that hackers love.

Password managers can be such an effective security tool because they help us improve bad habits. With a password manager installed on your computer and phone, it's a lot easier to take your logins everywhere so you can use unique, strong passwords on every account.

Password managers don't store all your credentials together in one place. Any data you store in a

password manager passwords, logins, security questions, and other sensitive info — is securely encrypted. Even if the password manager gets hacked, cyber criminals would not be able to see your logins.

The only way to access your data is with a single master password that only you know. You use this password to unlock the manager on your computer, phone, or other devices. Once it's unlocked, a password manager can fill in your logins to websites and apps.

Our memories sometimes fail us. Ever clicked a "forgot password?" link? It's very common to use variations of the same password to make them easier to remember. With a password manager, you don't need to remember

any of your credentials. It can be installed on all your devices and will auto-fill your passwords for you. Once you get in the habit of using one, you'll no longer have to worry about forgetting your credentials.

Sure, it takes time to log all your credentials in a password manager. But you don't need to do it all at once. You can always start small and change just a few passwords at a time. Try installing a password manager and creating new, unique passwords for the websites you visit most frequently. Over time, as you log in to other sites, you can add others.

*By Dave Gerber, Windows 10 Forum, Sarasota Technology Users Club, Florida July 2019 www.thestug.org davegerber1 (at) verizon.net* 

# Is the CPU the PC Shopping Key?

### By Paul Baecker

With the pending demise of all Microsoft support on January14, 2020 for what is possibly their best operating system to date (Windows 7), many users will be shopping for a new PC as one of their solutions. Another solution could be to install Linux onto that Windows 7 PC as a 'dual-boot' configuration, so that the user can safely surf the web using the Linux boot option, but still maintain the Windows partition with needed Windows applications (just don't go web surfing with it).

If a new PC is the choice, how to go about it? Well, I look at buying a new computer sort of like buying a new car (or SUV if we believe the trends). What is the first thing about a new vehicle that we think of? I'd say it's the engine. You can select a 4-cyl or 6-cyl or hybrid or electric motor. But once you buy it, can you return to the dealer and switch it if you have second thoughts? Nope. I look at this akin to choosing a PC with a particular

CPU. Generally, you can't switch the CPU (OK, you extreme tekkies, this column isn't for you!) once you make your purchase.

You can usually increase the RAM or switch from an HDD to an SSD, and such things that enhance the PC's performance, but you're stuck with the CPU performance that came with that sparkling new PC.

When you see 5 PCs on the store shelf, all with the same price, how to choose? How to select the 'right' PC, despite what the overanxious salesperson might push you into buying? A little homework, that's how. The www.passmark.com web site is your new pal. It compares relative performance among over 2700 CPUs from Intel and AMD. AMD is Intel's primary PC CPU competitor, and a CPU brand certainly worth considering

(the two manufacturers keep leapfrogging over each other with new CPU technologies — Intel just advertises more, and you pay for that treat). The site also has other hardware benchmarking features (RAM, video cards, drives, much more), but we'll stick to CPUs in this article.

To check the overall performance of a CPU on passmark.com (which is a FREE site), you do this:

Go to

www.passmark.com

- Select Benchmarks from the menu and then down to CPU Benchmarks.
- Click on the "Search for your CPU model" selection.
- The heading will be "CPU List". Below that, "Single CPU Systems."
- To the right of that, there is an empty box, with a "Find CPU" button next to it. This is where you'll enter the CPU model for which you want a ranking.

For example, a PC you're interested in contains an "Intel Core i7-8565U Processor at 1.8GHz" processor. Copy/paste the processor model (in this case, "i7-8565U") into

that box (without the quotes). A greyed box will open, listing all of the processors that pertain to that model (for example, there could be something like an i7-8565UX

model, too). It will list all of the CPUs in the same model family. For this

H E L P I N G O T H E R S I N T E R G R A T E T E C H N O L O G Y I N T H E I R D A I L Y L I V E S

# Is the CPU the PC Shopping Key? (cont.)

8565 CPU, there is only one model. The site is a bit finicky. You need to enter the proper

CPU ID including a dash — for example, like i7 (for Intel) or A10 (for AMD), and then the model number, usually with a dash between them — in order for the site to display it. Keep trying — you'll get the hang of it quickly.

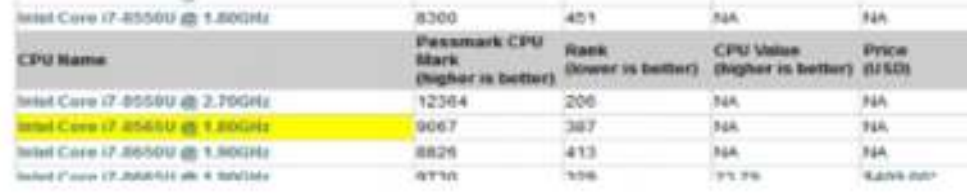

So, the CPU in this PC is ranked 387 for overall performance among about 2700 listed CPUs. Remember that "1" is the CPU with the highest overall This web site has many other features, but in my opinion, this CPUperformance ranking is the most useful to typical PC shoppers. The site can also

compare up to

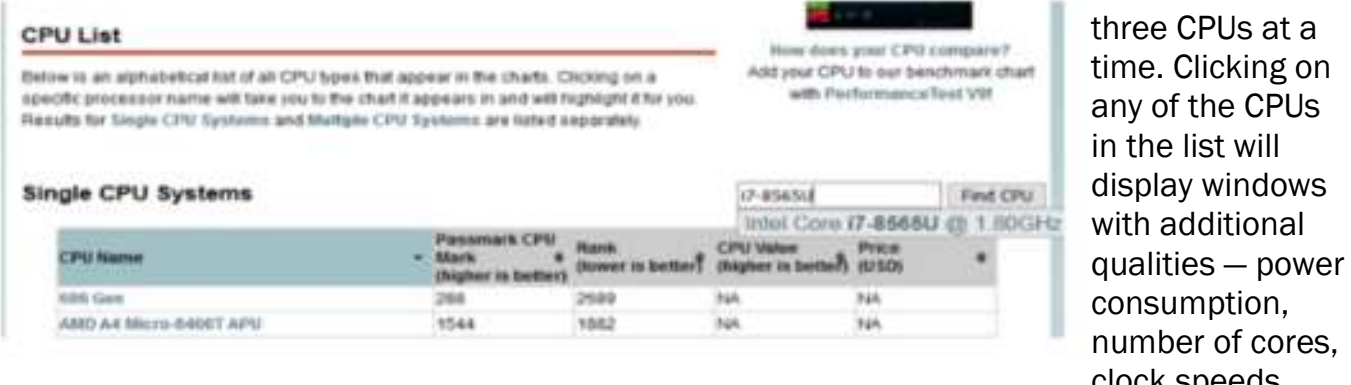

Click on the selection to get it entered in full in the box that was previously empty. It'll look like this:

performance (you

can click on "Rank" at the top of the listings to see everything in performance order — you can sort on any

umber of cores, clock speeds, pricing (which changes day-

to-day), and more.

So, when you visit a store

(or a retail web site) and observe so many PCs available to your wallet, consider

**Single CPU Systems** Intel Core (7-8565U @ 1. Find CPU **CPU Name Mars** *UNTIMADA* **Tüh EBE GAN** 788 24.83 **BGA** AMD A4 Micro-S400T APU  $1544$ 1983 bia **NA** 

Then you can click on the Find CPU button, and you'll see the resulting ranking:

of the columns there). A ranking above 400 is pretty darned cool these days and will all-but-promise you a high-performing PC for many years to come.

making notes of the various CPUs in PCs in your price range. Peruse their overall performance on this site.

Also consider upping your price range just a bit to get

a much-higher-rated CPU, knowing that later you can alter those other PC components to enhance that PC (RAM,

drive, etc.). Then go shopping. Some stores offer a return period with a full refund (avoid stores with so called 'restocking fees'!!!), so that you can test drive your new digital toy at home, particularly useful since you really cannot put any PC to the test in a store.

Just ask about it.

*News and/or opinion from Paul Baecker, Editor, Sterling Heights Computer Club MI* 

*June 2019 issue, WYSIWYG* 

*www.shcc.org newsletter (at) sterlingheightscomputerclub.org* 

Almost all email providers have a size limit for attachments. If you need to send someone large files too big for email attachments, or you want to encrypt the files for privacy, Mozilla is offering a better, easier way to do this compared with uploading to Google/ Dropbox/etc., then following up afterward with the recipient to see when it is okay to delete the files from where they were temporarily stored.

Need to email a big file? Try Firefox Send By Steve Shank

Go to send.firefox.com using any browser; it does not need to be Firefox. No need to signup if your file(s) are less than 1GB per transmission. If you do sign up, the limit goes up to 2.5GB per upload. Your files are uploaded to the cloud and disappear after X downloads or X

minutes/hours/days.

You receive a link you can email to the recipient. If you choose to encrypt the file, you also need to provide the recipient the password, preferably using a separate channel (phone, text, etc.)

*By Steve Shank, Board of Directors and Steering Committee, Golden Gate Computer Society, CA April 2019 issue, GGCS Newsletter www.ggcs.org editor (at) ggcs.org* 

There will be a Question & Answer Session starting at 1 PM. Bring any questions you have about your computer or problems you may be having. It will be conducted by: Art Bendick & Neal Shipley

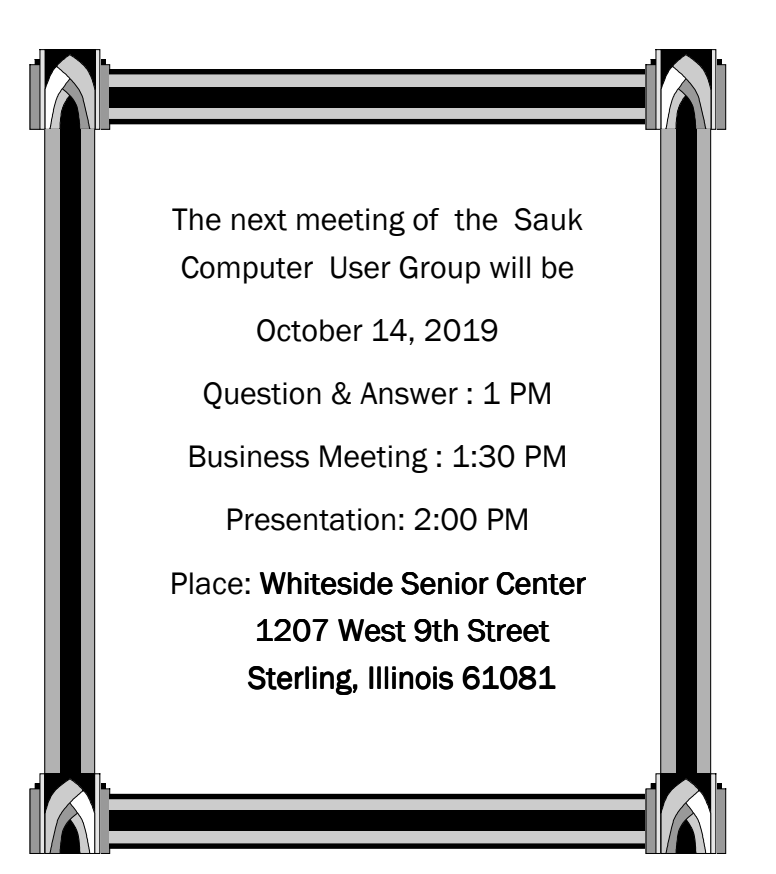

October Presentation will be: APCUG or You Tube Video on Excel and Microsoft Lens